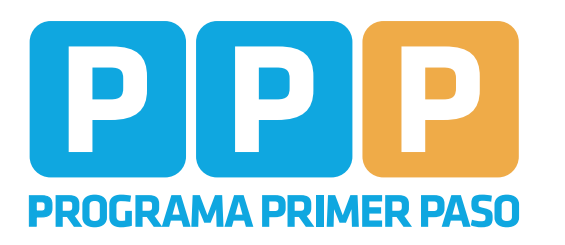

TRAMITE TOTALMENTE GRATUIT

TRAMITE TOTALMENTE GRATUITO

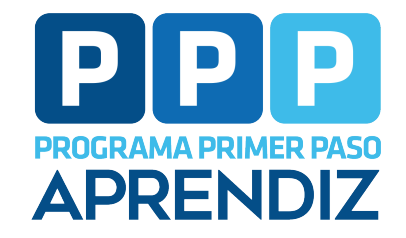

Ministerio de<br>**EMPLEO Y FORMACIÓN**<br>**PROFESIONAL** 

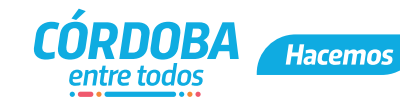

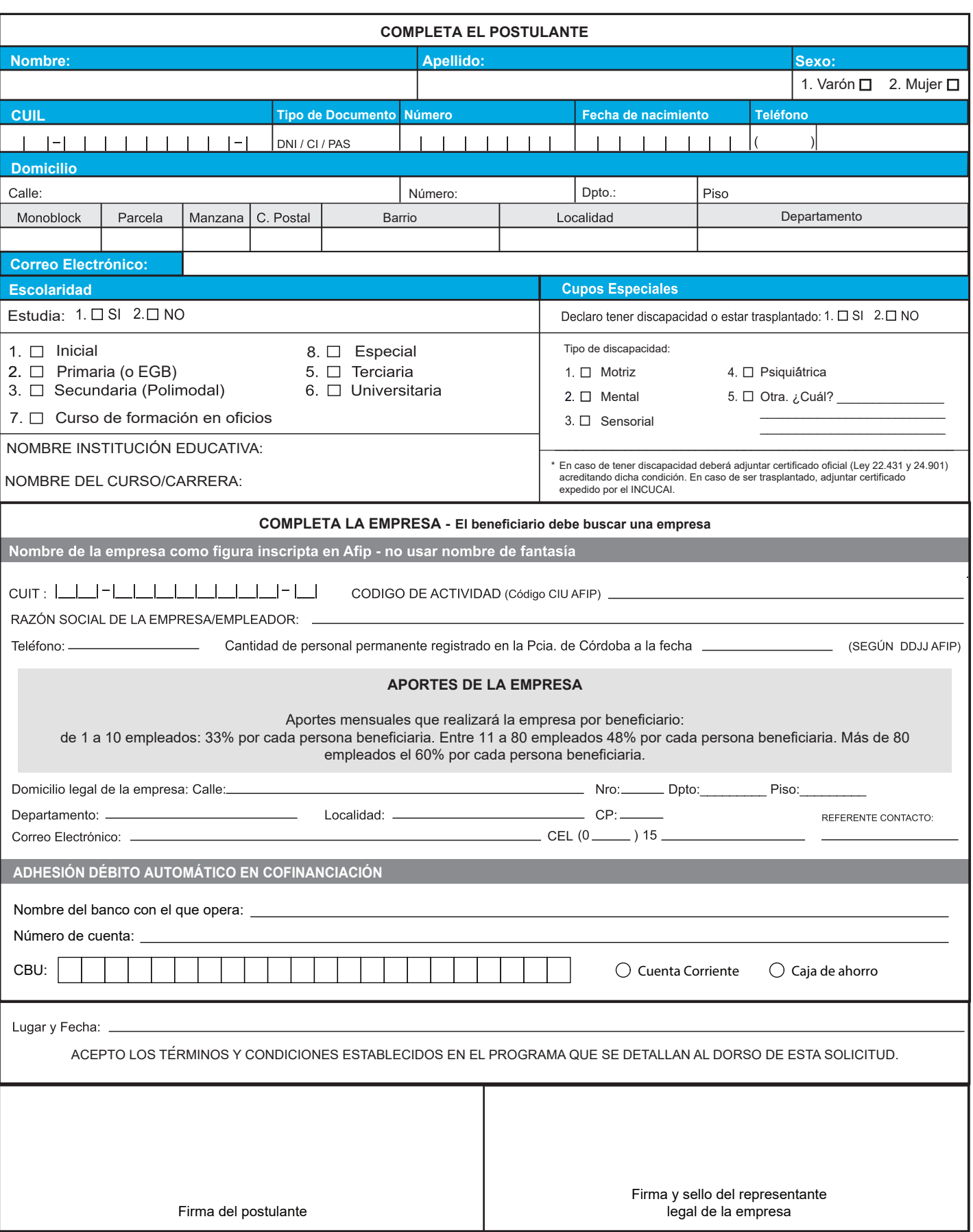

## **REQUISITOS PARA LAS EMPRESAS**

- Estar inscriptos regularmente en los organismos nacionales, provinciales y municipales de carácter tributario y de la Seguridad Social.
- Tener empleados registrados en relación de dependencia.
- En las localidades con menos de 5.000 habitantes de los Departamentos del Norte y Oeste Provincial, podrán no tener empleados, debiendo revistar como Monotributistas categoría C o superior, se responsables inscriptos, o trabajadores autónomos categoría II o superior.
- El cupo total autorizado para las Empresas y Empleadores Privados, incluyendo todos los Programas de Empleo del Ministerio de Empleo y Formación Profesional, no podrá superar los siguientes topes:
	- 1 empleado registrado: 1 Beneficiario.
	- Entre 2 y 5 empleados registrados: 2 Beneficiarios.
	- Entre 6 y 10 empleados registrados: 3 Beneficiarios.
	- Entre 11 y 20 empleados registrados: 4 Beneficiarios.
	- Los que tengan más de 20 empleados registrados en AFIP: 20% de beneficiarios sobre su planta de personal (los decimales se redondean para arriba).
	- Monotributistas categoría C o superior, responsables inscriptos y trabajadores autónomos categoría II sin empleados, de las localidades con menos de 5.000 habitantes de los Departamentos del Norte y Oeste Provincial: 1 Beneficiario.

## **RECOMENDACIONES PARA LA PRESENTACIÓN DE LA SOLICITUD**

Para poder presentar el formulario deberá tener **CiDi nivel 2.**

- 1. Ingresar a **CiDi →** https://cidi.cba.gov.ar/
- 2. En el buscador, poner **"Trámite Multinota"** https://fid.cba.gov.ar/ee-fid-multinota/multinota/#/form/FID/MNOTA\_OTRO
- 3. Elegir la opción **"Trámite Multinota Gobierno de la Provincia de Córdoba"**
- 4. En el segundo paso llamado **"Trámite"**, seleccionar como repartición el **"Ministerio de Empleo y Formación Profesional"** y en el asunto colocar **"Inscripción PPP"** y en el contenido **"Formulario PPP".**
- 5. En el paso **"Anexos"**, adjuntar escaneado o foto del formulario de inscripción. Es importante que se vea bien y estén todos los datos completos y legibles, de lo contrario será rechazado.
- 6. Para finalizar el trámite, verificar los datos y hacer click en **"Confirmar"**. Se te va a generar un **número de sticker** que sirve para hacer el **seguimiento** del trámite.

## **INSTRUCCIONES PARA EL LLENADO DEL FORMULARIO**

- Completar con letra imprenta, clara y legible en tinta.
- En caso de no conocer el N° de CUIL, solicitarlo en la delegación de ANSES más cercana
- Si el titular de la empresa no está disponible para firmar, lo deberá hacer únicamente el representante legal de la misma, colocando el sello aclaratorio.

## **ACEPTACIÓN DE TÉRMINOS Y CONDICIONES DEL PROGRAMA**

- Los datos consignados en el presente formulario revisten de carácter de declaración jurada y están amparados por el secreto estadístico.
- En caso de salir sorteado con el beneficio y previo a iniciar la práctica laboral, la empresa deberá presentar el formulario de horarios.
- El postulante declara ser desocupado. Así mismo postulante y empresa/empleador declaran conocer el programa, y se comprometen a cumplimentar las obligaciones que en el mismo se estipulan.
- Autorizo al Gobierno de la Provincia de Córdoba a que los datos consignados sean verificados con cruzamiento de información y se realicen publicaciones oficiales al respecto.
- Así mismo, para el caso de resultar beneficiario, autorizo expresamente al Banco de la Provincia de Córdoba para debitar fondos y/o cierre de la cuenta bancaria asignada en virtud del presente Programa, y reintegrar a la Autoridad de Aplicación los montos que, por demora en la información sobre la falta de cumplimiento de los requisitos del mismo, no me correspondieren, liberando a dicha entidad bancaria de toda responsabilidad por tal operatoria.

¡IMPORTANTE! Toda información y notificaciones a beneficiarios y empresas, podrá consultarla en **https://programasempleo.cba.gov.ar/**